## <span id="page-0-0"></span>**Dell™ Latitude™ X300** 和 **Inspiron™ 300m** 电池充电器用户指南

[使用电池充电器](file:///C:/data/systems/ins300m/sc/c2407sc0/book.htm#1122139) [管制通告](file:///C:/data/systems/ins300m/sc/c2407sc0/reg.htm#1099818)<br>[有限保修与退回规定](file:///C:/data/systems/ins300m/sc/c2407sc0/warranty.htm#1121739)

#### 注、注意和警告

- 4 注: 注表示可以帮助您更好地使用计算机系统的重要信息。
- 注意: 注意表示有可能会损坏硬件或导致数据丢失, 并告诉您如何避免发生此类问题。
- ▲ 警告:警告表示有可能造成财产损失、人身伤害或死亡。

#### 本文件中的信息如有更改,恕不另行通知。<br>© 2003 Dell Computer Corporation。版权所有,翻印必**究。**

未经 Dell Computer Corporation 书面许可,不准以任何形式进行复制。

本文件中使用的商标**: Dell、DELL 微标、Inspiron. Latitude** 和 TrueMbille 是 Dell Computer Corporation 的商标。ENERGY STAR(**飽源之星)**是美国环境保护局 (Environmental Protection Agency) 的注册商<br>标。作为能源之星的伙伴公司,Dell Computer Corporation 确认本产品符合能源之星关于节能的规定。

本文件中述及的其它商标和产品名称是指拥有相应商标和名称的公司或其制造的产品。Dell Computer Corporation 对其它公司的商标和产品名称不拥有任何专利权。

机型:X0350

2003 年 5 月 P/N C2407 Rev. A00

## <span id="page-1-0"></span>使用电池充电器

**Dell™ Latitude™ X300** 和 **Inspiron™ 300m** 电池充电器用户指南

- [安全说明](#page-1-1)
- [使用电池充电器时](#page-2-0)

● [从计算机中取出电池](#page-5-1)

● [关于电池充电器](#page-3-0) ● [检查电池电量](#page-4-0)

- [为电池充电](#page-6-0) ● [从电池充电器中取出电池](#page-6-1)
- [存放电池](#page-6-2)

● [将电池连接至电池充电器](#page-5-0)

[规格](#page-6-3)

<span id="page-1-1"></span>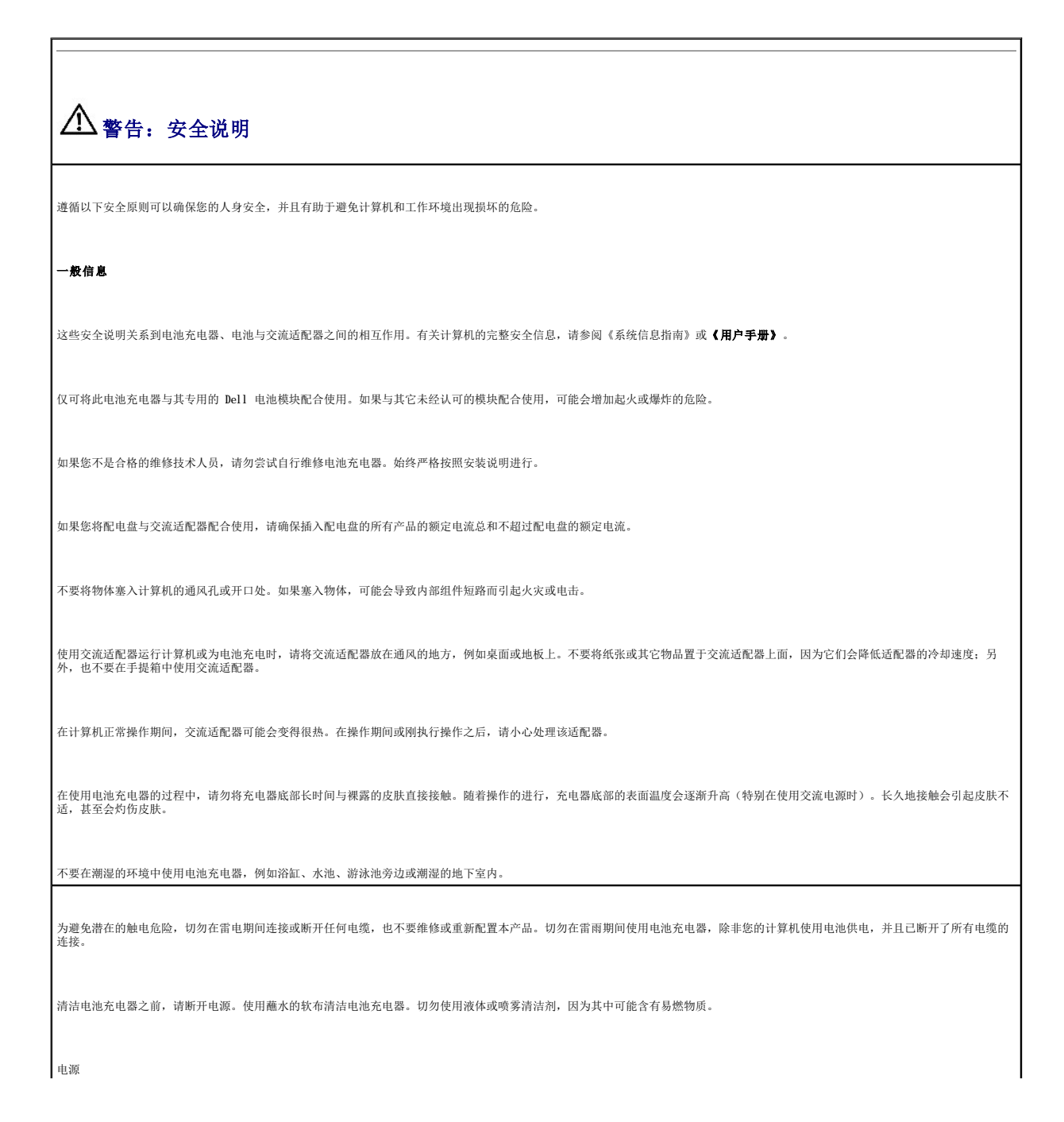

只使用经认证可以配合本电池充电器使用的 Dell 交流适配器。使用其它类型的交流适配器可能会导致起火或爆炸。

将电池充电器连接至电源插座之前,请检查交流适配器的额定电压,确保所需的电压和频率与提供的电源相匹配。

要断开电池充电器的所有电源连接,请关闭计算机并取出电池组,然后从电源插座中断开交流适配器的连接。

为避免遭受电击,请将交流适配器和外围设备的电源电缆插入正确接地的电源。这些电源电缆面有三脚插头,可以确保正确接地。不要使用转接插头,也不要拔下电源电缆插头的接地插<br>脚。如果使用延长电缆,请使用适当类型的二线或三线电缆,以正确连接交流适配器电源电缆。

不要在交流适配器的电源电缆上放置任何物品,并将电缆置于不会被踩踏或踢到的地方。

如果您使用的配电盘配有多个插座,则在将交流适配器的电源电缆插入配电盘时,应小心谨慎。某些配电盘可能会允许您错误地插入电源插头。错误地插入电源插头可能会对计算机造成永 久性的损坏,同时还可能会导致电击和(或)起火。请确保将电源插头的接地插脚正确插入配电盘的相应接地触点。

电池

仅可使用经认证可以配合本计算机使用的 Dell 电池模块。使用其它类型的电池可能会导致起火或爆炸。

不要将电池组放入您的口袋、钱包或其它类似容器中,因为其中的金属物体(例如汽车钥匙或纸夹)可能会造成电池两端短路。由此产生的强大电流会形成极高的温度,从而烧坏电池组或<br>导致起火或灼伤皮肤。

如果处理不当,电池可能会灼伤皮肤。切勿拆开电池。处理已损坏或发生漏液的电池组时,请务必小心谨慎。如果电池损坏,电解液可能会从中流出并造成人身伤害。

将电池放置在远离儿童的地方。

不要将计算机或电池组存储或放置在热源(例如暖气片、壁炉、火炉、电暖气或其它产生热能的装置)附近,也不要暴露在温度超过 60°C (140°F) 的环境中。加热到高温时,电池可能会 发生爆炸而导致起火。

不要将计算机电池丢入火中,也不要与家庭废品放在一起。电池可能会发生爆炸。根据制造商的说明处理废弃的电池,或者与当地的废品处理机构联系,了解处理电池的有关说明。请尽快<br>处理已耗尽电量或已损坏的电池。

# <span id="page-2-0"></span>使用电池充电器时 遵循下面的安全处理原则,以免损坏电池充电器: l 安装电池充电器时,请将其放置在平坦的表面上。 l 防止外部环境对电池充电器造成危害,例如污垢、灰尘、食物、液体、过高或过低的温度以及阳光直射。 l 在温度和(或)湿度差别较大的环境中移动电池充电器时,可能会在计算机表面或内部形成冷凝。为避免损坏电池充电器,请在使用前让其有足够的时间蒸发掉水份。 l 断开电缆时,请抓住电缆的连接器或张力释放拉环将其拔出,切勿拉扯电缆。拔出连接器时应均匀用力,以免弄弯连接器插针。另外,在连接电缆之前,请确保两个连接器均已正<br> 确定向并对齐。 ● 注意: 将电池充电器从低温移至温暖环境或从高温移至较冷环境时, 请在电池充电器适应室温后再接通电源。

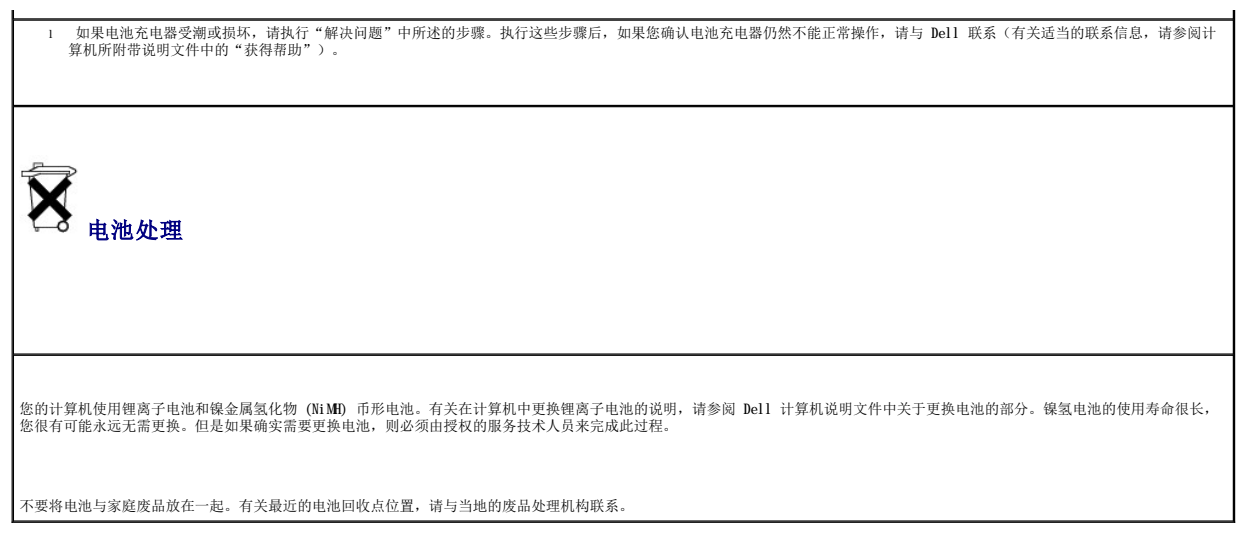

# <span id="page-3-0"></span>关于电池充电器

## 顶部视图

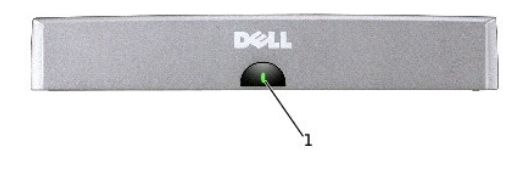

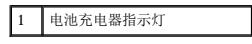

#### 侧面视图

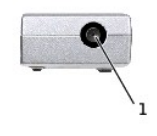

1 交流适配器连接器

#### 底部视图

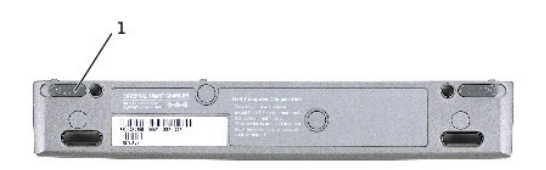

1 电池充电器释放闩锁(2 个)

#### <span id="page-4-0"></span>检查电池电量

您可以先检查电池电量,然后再从计算机中取出电池并将其连接至电池充电器。还可以将电源管理选项设置为在电池电量不足时向您发出警报。

Microsoft® Windows® 电源表窗口和 <sup>2</sup> 图标、电池电量表和电池低电量警告提供了有关电池电量的信息。

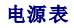

Windows 电源表可以提示剩余的电池电量。要检查电源表:

双击任务栏中的 3 图标,或者:

- 1. 打开"**Control Panel**"(控制面板)。
- 2. 双击"Power Options"(电源选项)(或"Power Management"[电源管理])图标,打开"Power Options Properties"(电源选项属性)窗口。
- 3. 单击"**Power Meter**"(电源表)标签。

"**Power Meter**"(电源表)标签显示了当前电源来源以及剩余电池电量。

如果计算机已连接至电源插座,则会显示

#### 电池电量表

将电池充电器连接至电池之前,请按下电池电量表上的状态按钮,打开电池电量指示灯。每个指示灯代表约百分之二十的电池总电量。例如,如果电池剩余百分之八十的电量,则五个指示灯<br>中会有四个亮起。如果没有指示灯亮起,则表示电池电量已耗尽。

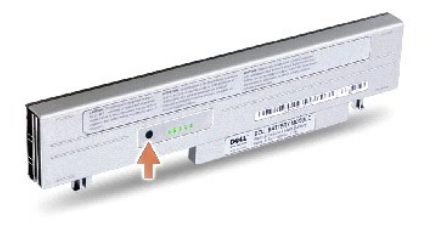

#### 低电量警告

**← 注意:** 为避免丢失或损坏数据, 请在出现低电量警告后立即保存您的工作, 然后将计算机连接至电源插座。如果电池电量完全耗尽, 计算机将自动进入休眠模式。

如果电池电量低于"Power Options Properties"(电源选项属性)窗口中设置的特定百分比,屏幕将弹出一个警告窗口。有关电池低电量警报的详情,请参阅联机说明文件中的"电<br>源管理"。

## <span id="page-5-2"></span><span id="page-5-1"></span>从计算机中取出电池

警告:执行这些步骤之前,请先从墙上电话插孔中断开调制解调器的连接,然后阅读并遵循安全说明。

● 注意: 如果计算机已进入备用模式或休眠模式, 则不能断开对接计算机。

**◯ 注意:** 如果选择在计算机处于备用模式时更换电池, 则必须在 1 分钟内完成电池更换。超过此时间后, 计算机将很快关机。

- 1. 请确保计算机已关闭、已暂挂至电源管理模式或已连接至电源插座。
- 2. 如果已将计算机连接至介质底座(即已对接),请断开其对接。有关说明,请参阅介质底座附带的说明文件。
- 3. 滑出计算机底部的电池槽释放闩锁,然后从电池槽中取出电池。
- 4. 确保计算机已关闭、处于休眠模式或已连接至电源插座。

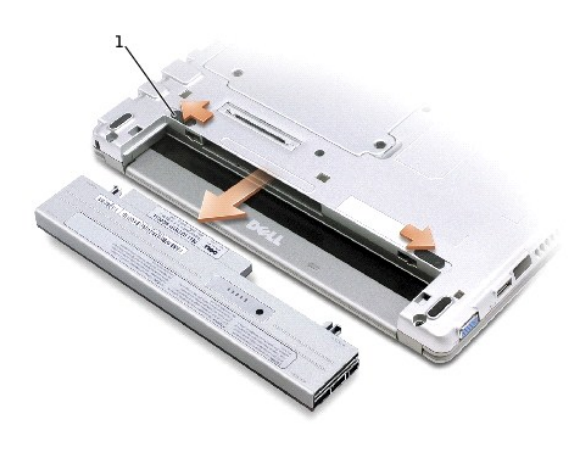

1 电池释放闩锁(2 个)

#### <span id="page-5-0"></span>将电池连接至电池充电器

- 1. 将电池底部与电池充电器底部对齐。
- 2. 将电池滑入电池充电器连接器,并将电池卡舌滑入电池充电器插槽直至其卡入到位。

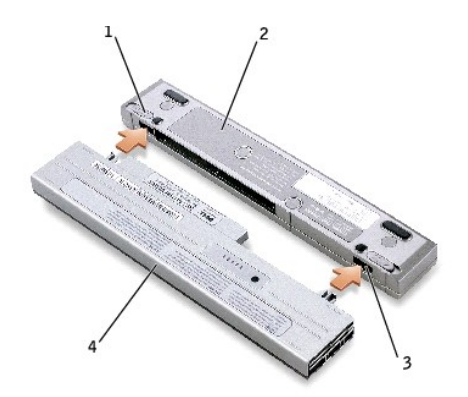

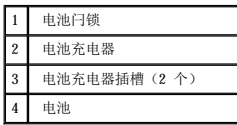

#### <span id="page-6-0"></span>为电池充电

- 1. 从计算机中取出电池,然后将电池连接至电池充电器(请参阅["从计算机中取出电池"](#page-5-1)和"[将电池连接至电池充电器](#page-5-0)")。
- 2. 将交流适配器连接至电池充电器上的交流适配器连接器,然后连接至电源插座。

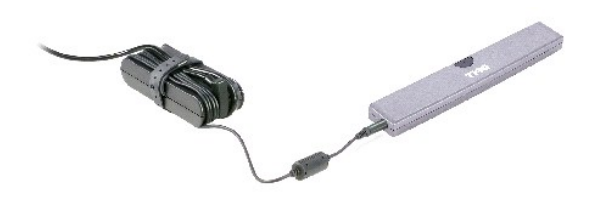

# 警告。如果您使用的配电盘配有多个插座,则在将交流适配器的电源电缆插入配电盘时应小心谨慎。某些配电盘可能会允许您错误地插入电源插头。错误地插入电源插头<br>可能会对计算机造成永久性的损坏,同时还可能会导致电击和(或)起火。请确保将电源插头的接地插脚正确插入配电盘的相应接地触点。

操作条件不同, 电池使用时间也有所不同。通过使用电池充电器, 您可以为 28WHr 电池或可选 65WHr 超大容量电池充电。

正在为电池充电时,电池充电器指示灯将呈绿色亮起。电池充满电后,电池充电器指示灯将呈绿色闪烁。如果在充电期间出现错误,电池充电器指示灯将呈琥珀色闪烁。

有关解决电池问题的信息,请参阅计算机所附带说明文件中的"解决问题"。

## <span id="page-6-1"></span>从电池充电器中取出电池

**● 注意:** 从电池充电器中断开交流适配器的连接时, 请抓住适配器电缆连接器而不是电缆本身, 然后轻而稳定地拉出电缆, 以免损坏电缆。

- 1. 从电源插座和电池充电器中断开交流适配器的连接。
- 2. 滑动电池充电器闩锁,然后从电池充电器连接器中轻轻地将电池拉出。

#### <span id="page-6-2"></span>存放电池

计算机长时间存放不用时,请卸下任何已安装的电池组。电池在超长时间的存放过程中会释放电量。经过长时间存放后,请先将电池充满电,然后再使用电池电源为计算机供电。

#### <span id="page-6-3"></span>规格

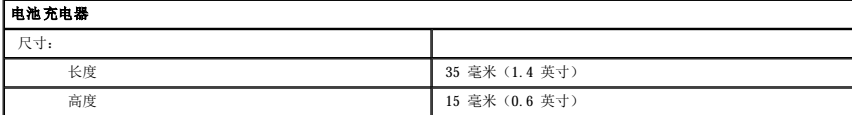

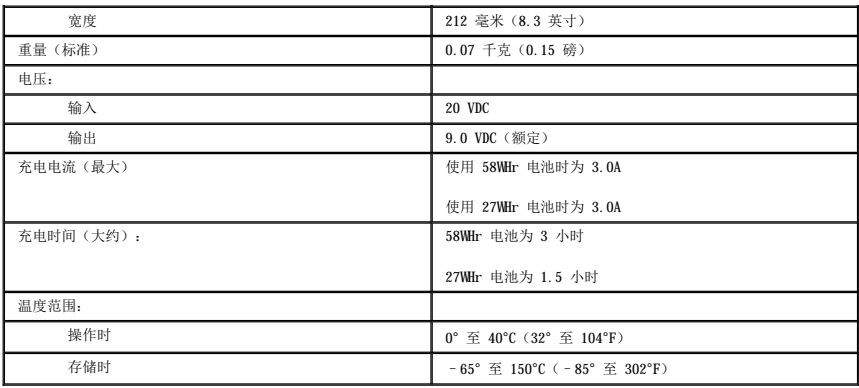

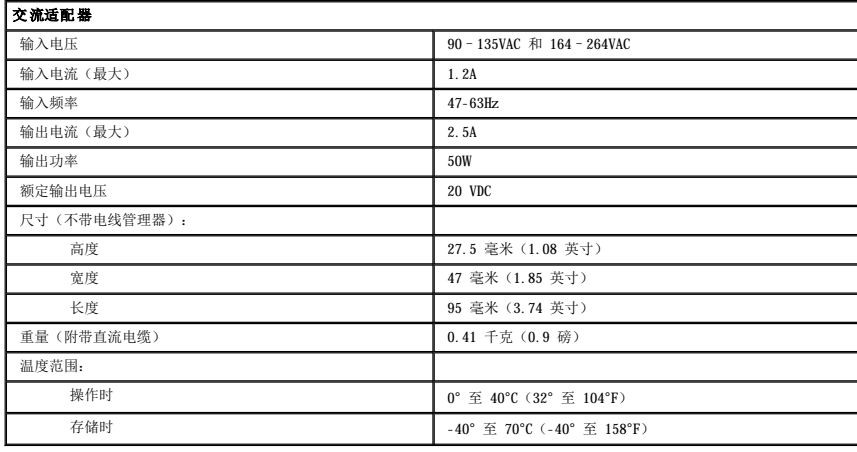

#### <span id="page-8-0"></span>管制通告

**Dell™ Latitude™ X300** 和 **Inspiron™ 300m** 电池充电器用户指南

- **[符合能源之星](#page-8-1)®标准**
- **简体中文 A [级警示通告\(仅限于中国\)](#page-9-0)**

电磁干扰(EMI)是一种信号或辐射,它散布在空中或通过电源线或信号线传送,这样会对无线电导航或其它安全服务设施的正常工作造成危害,并且严重地干扰、阻碍或重复中断经许可的无<br>线电通信服务。无线电通信服务包括但不仅限于 AM/FM 商业电台、电视、蜂窝式无线电通信、雷达、空中交通管制、寻呼机和个人通信服务 (PCS)。这些经许可的服务与无意放射体(例如包<br>括计算机在内的数字设备)一起形成了电磁环境。

电磁兼容性(EMC)指各种电子设备在电子环境中共同工作的能力。本计算机的设计符合管制机构关于 EMI 的限制,但是不能保证在特定的安装环境中绝对不产生干扰。如果此设备确实对无<br>线电通信服务造成了干扰(可以通过关闭和打开设备确定是否有干扰),请尝试以下一种或多种方法排除干扰:

- l 重新调整接收天线的方向。
- l 根据接收器的位置重新放置计算机。
- l 将计算机移至远离接收器的位置。
- l 将计算机连接至不同的电源插座,使计算机与接收器占用不同的分支电路。

如果有必要,请咨询 Dell 技术支持代表或有经验的无线电/电视技术人员,获得其它有益建议。

Dell 计算机经设计、检测和分类,适用于相应的电磁环境。这些电磁环境分类通常是指以下标准定义:

- l A 级通常适用于商业或工业环境。
- l B 级通常适用于居住环境。

计算机集成的或连接的信息技术设备 (ITE), 包括设备、扩充卡、打印机、输入/输出 (I/O) 设备、显示器等, 均必须与计算机的电磁环境分类相匹配。

# 关于屏蔽信号电缆的注意事项:请仅用屏蔽电缆将设备连接至任何 Dell 设备,以减少对无线电通信服务造成干扰的可能性。使用屏蔽电缆可以确保在特定的环境中维持相应的<br>EMC 分类。Dell 提供了并行打印机电缆。如果您愿意,可以通过 Dell WWW 站点 accessories.us.dell.com/sna/category.asp?category\_id=4117 向 Dell 订购电缆。

按其分类,大多数 Dell 计算机适用于 B 级环境。但是,安装某些选件会使某些配置更改为 A 级。要确定计算机或设备的电磁分类,请参阅每个管制机构对应的以下各节。每一节均提供了 某个国家或地区特定的 EMC/EMI 信息或产品安全信息。

#### <span id="page-8-1"></span>符合能源之星**®**标准

Dell™ 计算机的某些配置符合由环境保护局 (EPA) 制订的计算机节能要求。如果您的计算机前面板标有能源之星®徽标,则计算机的初始配置符合这些要求,并且启用了计算机中的所有能 源之星®电源管理功能。

注:标有能源之星®徽标的任何 Dell 计算机在出厂时均已经过检验, 其配置符合 EPA 能源之星®的要求。您对此配置所作的任何更改(例如安装额外的扩充卡或驱动器),均有可能增加计 算机的电源消耗而超出 EPA 能源之星®计算机计划制订的限制。

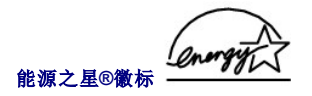

EPA 的能源之星®计算机计划是 EPA 和计算机制造厂商共同努力的结果,它提倡使用节能的计算机以减少空气污染。EPA 估计,使用能源之星®计算机产品每年可节约多达二十亿美元的用电<br>费用。节省电力进而可以减少二氧化碳(温室效应的主要成因)以及二氧化硫和氮氧化合物(酸雨的主要成因)的排放。

在长时间不使用计算机时(特别是晚上和周末)关闭计算机,可以有助于节约电能并减少副作用。

#### <span id="page-9-0"></span>简体中文 **A** 级警示通告(仅限于中国)

在 A 级系统中,靠近管制标签的位置将附带以下警告:

警告:此为 **A** 级产品。在生活环境中,该产品可能会造成无线电干扰。在这种情况下,可能需要用户对其干扰采取切实可行的措施。

声明 此为A级产品,在生活环境中,该产品可能会造成无线电干扰。<br>在这种情况下,可能需要用户对其干扰采取切实可行的措施。

[返回目录页面](file:///C:/data/systems/ins300m/sc/c2407sc0/index.htm)

Dell Computer Corporation("Dell")使用符合工业标准规范的全新或相当于全新的零件或组件制造其硬件产品。有关 Dell 计算机有限保修的信息,请参阅《<mark>系统信息指南》</mark>。

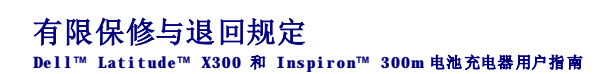

<span id="page-10-0"></span>[返回目录页面](file:///C:/data/systems/ins300m/sc/c2407sc0/index.htm)